# **Aplikasi Private Cloud Storage untuk Menyimpan Data Operasional Program Studi Teknik Informatika dan Sistem Informasi Bisnis Menggunakan Open Source**

Michael Adi<sup>1</sup>, Henry Novianus Palit<sup>2</sup>, Andreas Handojo<sup>3</sup>. Program Studi Teknik Informatika, Fakultas Teknologi Industri, Universitas Kristen Petra Surabaya Jalan Siwalankerto no. 121 – 131 Surabaya 60236 Telp. (031) – 2983455, Fax. (031) - 8417658 michaeladige95@gmail.com<sup>1</sup>, hnpalit@petra.ac.id<sup>2</sup>, handojo@petra.ac.id<sup>3</sup>

# **ABSTRAK**

Pada masa sekarang ini, Program Studi Teknik Informatika dan Sistem Informasi Bisnis Universitas Kristen Petra Surabaya taelah memiliki *shared folder* yang digunakan untuk menyimpan data – data yang berhubungan operasional jurusan, seperti data nilai mahasiswa, data peserta mahasiswa aktif, dan foto – foto yang dimiliki oleh jurusan. Namun *shared folder* ini sangat rentan untuk dibobol karena jika seorang pihak lain di luar staff dan dosen dari program studi Teknik Informatika memiliki akses pada komputer dengan *shared folder* tersebut, maka pihak lain tersebut sudah bisa membobol data yang terdapat di dalam data tersebut. Shared folder tersebut juga masih sulit untuk diakses oleh smartphone, Karena tidak memiliki aplikasi yang memudahkan user untuk mengakses *folder* tersebut.

Aplikasi Private Cloud Storage ini menggunakan bahasa pemrograman PHP dan Javascript, dan Java untuk aplikasi mobile. Server yang digunakan oleh aplikasi ini menggunakan komputer yang didedikasikan untuk server ini dan dapat diakses dengan *Public IP*.

Hasil akhir dari pengembangan aplikasi ini adalah pengguna dapat mengakses file – filenya dari *smartphone* yang dimiliki oleh pengguna. Aplikasi juga memiliki verifikasi terhadap *device* yang digunakan sehingga tidak sembarang orang bisa masuk dan melakukan *login* ke dalam *account* pengguna pada aplikasi mobile. Pengguna juga bisa membagikan data – data di dalam akun pengguna kepada pengguna dan juga kepada grup. Pengguna juga dapat mengedit dokumen – dokumen di dalam *cloud storage* di dalam aplikasi di dalam *web.*

**Kata Kunci:** Owncloud, *Cloud Storage,* Aplikasi Android

## *ABSTRACT*

*The Department of Infomatics Engineering and Business Infomation System of Petra Christian University has been using shared folder to save much of its operational data, like student scoresheet, list of active students, and photos of the department for exampl. But the shared folder is very vulnerable to be accessed by someone outside of the department if they had access to the computer that have access to the shared folder easily. This shared folder also proven to be difficult to be accessed via smartphone, because there were no dedicated application that gives user access to use operational data easily.* 

*This Private Cloud storage is using PHP and Javascript as its programming language for the web application and Java fo the*  *mobile application. The server that used is dedicated solely fo this application and can be accessed via public IP.*

*The result of the application development is giving user access of their files from their smartphones. This application also verifies the user so not anybody can have access to the files that's stod in the storage.Users can also share ther files not only to another users, but also to some groups. Users can also edit thei documents right from the website*

*Keywords:* Owncloud, *Cloud Storage, Android Application*

## **1. PENDAHULUAN**

Seiring dengan berkembang pesat dunia pada era digital, maka semakin tak asing pula bagi masyarakat untuk mengetahi teknologi *cloud storage*. Beberapa aplikasi seperti Google Drive, Dropbox, dan Mediafire bermunculan dengan menawarkan kelebihannya masing–masing. Beberapa fitur yang ditawarkan oleh aplikasi – aplikasi tersebut adalah kemudahan dalam melakukan *upload* dan *download* file, melakukan penyimpanan data secara otomatis pada drive setelah terjadi perubahan pada file, dan kemudahan untuk mengakses file dari *device* yan berbeda. Aplikasi – aplikasi tersebut juga menawarkan kuota yang sesuai dengan harga yang dibayar oleh pengguna, mulai dari beberapa GB saja untuk penggguna gratis hingga kuota tak terbatas untuk pengguna yang membayar lebih. *Cloud Storage* juga menawarkan fasilitasnya kepada berbagai macam instansi sebagai solusi untuk penyimpanan data mulai dari data operasional milik instansi hingga data personal milik pegawai.

Universitas Kristen Petra sudah menggunakan teknologi *cloud storage* yang berasal dari suatu perusahaan tertentu. Cloud storage yang ditawarkan dapat digunakan oleh baik dosen dan mahasiswa juga dan memberikan kemudahan bagi pengguna – penggunanya untuk menyimpan data yang diiliki dan juga untuk membagikan data tersebut kepada pengguna lain. Namun di dalam pengimplementasiannya di dalam program studi Teknik Informatika, Cloud storage hanya digunakan untuk menyimpan file – file yang bersifat personal saja. Untuk file – file yang bersifat operasional, sebaga contoh daftar mahasiswa aktif dan nilai – nilai mata kuliah, masih disimpan di dalam *shared folder,*  yaitu folder – folder yang dibagikan di dalam server biasa di dalam suatu jaringan. *Shared folder* ini sangat rentan untuk dibobol karena jika seorang pihak lain di luar *staff* dan dosen dari program studi Teknik Informatika memiliki akses pada kompuer dengan *shared folder* tersebut, maka pihak lain tersebut sudah bisa membobol data yang terdapat di dalam data tersebut tanpa adanya level proteksi sedikitpun. Walaupun program studi Teknik

Informatika mampu untuk menyimpan data – data operasional tersebut, Kebebasan yang diberikan oleh program studi masih terbatas karena *cloud storage* hanya dapat direguir dan dikonfigurasi oleh perusahaan pemilik cloud storage tersebut. *Cloud Storage* yang ditawarkan juga masih bersifat *closed source*, sehingga pihak universitas tidak mempunyai kebebasan dalam melakukan modifikasi terhadap software. Server yang digunakan cloud storage ini juga merupakan server publik, sehingga apapun yang dishare atau ditaruh di dalam server publik tersebut secara otomatis lebih mudah untuk diakses oleh pihak – pihak lain.

Untuk mengatasi masalah tersebut, maka diperlukan private cloud storage dengan aplikasi cloud storage Owncloud, yang bersifat *open source* [2], untuk menyimpan data – data operasional dan program studi Tenik Informatika. Private cloud storage ini juga akan memiliki enkripsi yang akan digunakan sebagai prosedur keamanan untuk melindungi file – file yang ada di dalamnya. Private cloud storage ini juga akan memiliki fitur Group Sharing, untuk membagi file dengan user – user group tertentu tanpa harus men-*invite* satu per satu anggota lagi.

# **2. LANDASAN TEORI**

## **2.1 Owncloud**

Owncloud merupakan software client-server yang digunakan untuk menciptakan file hosting services dan menggunakannya [5]. Owncloud bersifat open source, di mana memperbolehkan Owncloud diinstall dan dioperasikan secara gratis pada sebuah private server. Keterbukaan Owncloud terlihat di dalam kemudahan bagi administrator di dalam melakukan pembagian kuota terhadap user – user sesuai dengan keinginan pengguna, dan hanya dibatasi oleh hardware yang terdapat di dalam server.

Owncloud didirikan oleh Frank Karltschek, seorang software developer untuk KDE, yang memulai untuk mengembangkan Owncloud pada Januari 2010, untuk memberikan penggantian terhadap provider storage berbayar dengan software cloud storage gratis.

Supaya desktop bisa tersinkronisasi dengan server Owncloud, client desktop sudah tersedia bagi PC [1]. Client untuk mobile juga tersedia untuk IOS dan Android. File dan data lain dapat diakses, diatur, dan diupload menggunakan web browser tanpa perlu menggunakan software lain/ Setiap *update* yang terjadi di dalam file system akan di push ke dalam komputer dan mobile device yang terkoneksi dengan user account.

Owncloud server tertulis dengan bahasa pemrograman PHP dan Javascript. Untuk akses remote, Owncloud menggunakan sabre/dav, sebuah server WebDav *open source*. Owncloud didesain agar mampu bekerja dengan beberapa *database*, yaitu SQLite, MariaDB, MySQL, Oracle, dan PostgreSQL.

## **2.2** *Owncloud Android Library*

Owncloud telah menyediakan library yang akan digunakan agar memudahkan bagi *developer–developer* yang akan menintegrasikan Owncloud ke dalam aplikasi – aplikasinya. Fitur – fitur yang diberikan library android oleh Owncloud ini adalah memberikan kemudahan dalam sinkronisasi file, upload dan download *file*, dan menghapus dan mengubah nama file dan folder. [4]

# **2.3 AES**

Advanced Encryption Standard adalah sebuah algoritma yang digunakan untuk penenkripsian data. AES atau nama lainnya Rijndael diciptakan oleh *National Institute of Standars and Technology* (NIST) pada tahun 2001. AES berdasarkan pada *cipher* Rijndael, dikembangkan oleh 2 orang kriptogafer asal Belgia, Joan Daemen dan Vincent Rijmen [3].

AES terdiri dari 3 cipher yang dapat berdasarkan pada key yang digunakan dan block sizenya. Ketiga Cipher tersebut adalah cipher berdasarkan 128, 192, dan 256 bit. AES pada awalnya diadopsi oleh pemerintah Amerika Serikat dan sekarang digunakan secara global. AES menggunakan algoritma simetrikal, sehingga key yang sama digunakan untuk menenkripsi dan mendekripsi data.

# **2.4 RSA**

RSA merupakan sebuah algoritma yang digunakan oleh komputer – komputer *modern* untuk menenkripsi dan mendekripsi data dengan cara Asimetrikal, yang berarti memiliki 2 key yang berbeda. Salah satu key bersifat publik sehingga dapat diberikan ke org lain. Namun, key yang lainnya harus dijaga sehingga tidak boleh ada yg tahu selain pemilik itu sendiri. Oleh karena itu RSA sering juga disebut sebagai *Public Key Criptography*.

RSA merupakan singkatan dari Ron Rivest, Adi Shamir, dan Leonard Adleman, yang pertama kali mencetuskan algoritma pada tahun 1978. RSA juga dapat digunakan untuk memberikan kerahasiaan dan juga digital signature, dan telah menjadi standar secara de facto untuk implementasi public key cryptography [3]. Seorang user akan mempublikasikan hasil dari enkripsi dengan 2 bilangan prima bernilai besar, dengan auxiliary value, sebagai public key yang digunakan. Faktor – faktor prima dari enkripsi tersebut harus disimpan. Siapapun dapat menggunakan public key untuk mengenkripsi sebuah pesan, namun dengan metode yang telah ada selama ini, hanya seseorang dengan pengetahuan mengenai faktor – faktor primanya bisa mendekripsi pesan tersebut [3].

Saat ini java merupakan bahasa pemrograman yang paling populer digunakan, dan secara luas dimanfaatkan dalam pengembangan berbagai jenis perangkat lunak aplikasi ataupun aplikasi.

## **3. ANALISIS DAN DESAIN SISTEM 3.1 Desain Arsitektur System**

Untuk memahami lebih baik mengenai arsitektur sistem yang digunakan maka dibuat desain topologi jaringan secara logika. Desain topologi jaringan secara logika yang akan digunakan dapat dilihat pada gambar 1.

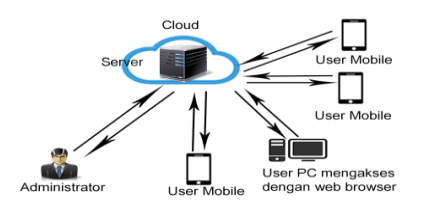

**Gambar 1 Topologi Jaringan yang akan digunakan**

Pada Gambar 1 dapat dilihat bahwa server terletak di dalam cloud yang telah di-setting dengan menggunakan Public IP. Adminstrator dan user biasa dapat mengakses web server secara langsung dengan menggunakan *web browser.* Admin dan juga user biasa juga dapat mengakses *cloud storage* masing - masing dengan menggunakan *client* dalam bentuk aplikasi Android.

Spesifikasi dari komputer yang digunakan untuk server adalah sebagai berikut:

- Intel Core i5-4570 3,20 GHz
- Ubuntu Server 16.04 64-bit
- 8 GB RAM
- 1 TB *hard disk drive*

# **3.2 Desain Alur Aplikasi**

#### *3.2.1 Proses Upload File ke server*

Untuk mengupload file yang diinginkan terlebih dahulu, maka aplikasi akan membuka *activity* yang berupa sebuah file chooser untuk memilih file yang akan diupload. Setelah user memilih file, maka akan dilakukan proses enkripsi terlebih dahulu terhadap file yang ada sehingga data yang dikirim lebih secure. Setelah dilakukan proses enkripsi file tersebut. Maka mulai dilakukan proses upload ke dalam server. Setelah proses upload berhasil, maka aplikasi akan merefresh list dari file milik user di dalam cloud storage.

#### *3.2.2 Proses Download File dari server*

Pada proses Download File, user harus memilih file pada list yang disediakan yang berisikan file – file milik user yang disimpan di dalamcloud storage. File – file tersebut telah dienkripsi pada saat proses upload. User hanya perlu untuk menekan file yang user ingin download, maka akan keluar pilihan – pilihan yang dapat user pilih. Setelah user memilih pilihan download pada menu yang telah disediakan, maka file tersebut akan di download terlebih dahulu ke dalam storage user. Setelah file tersebut di download, maka akan dilakukan proses dekripsi file.Private key yang telah disimpan akan dipanggil. Setelah dilakukan proses pemilihan file, maka proses dekripsi file pun berjalan. Jika dekripsi berhasil, maka file yang terenkripsi akan terhapus.

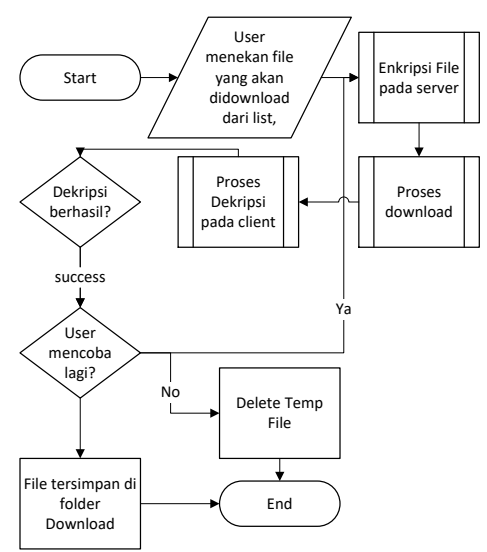

**Gambar 2 Flowchart Proses Download dari server**

## *3.2.3 Proses Share kepada user lain*

Untuk melakukan proses sharing kepada User / Group lainnya di dalam system cloud, maka user pertama kali memilih file apa yang akan dishare tersebut. Setelah user memilih file yang akan dishare, aplikasi akan memanggil class CreateRemoteShareOperation. User akan juga menginputkan kepada usr / group siapa file akan dishare. Setelah user selesai, maka aplikasi akan mengeksekusi command sharegroup yang berisi data user / group yang telah dishare.

# **3.3 Desain User Interface**

## *3.3.1 Halaman Login pada Server*

Halaman login dibuka sebagai halaman utama di dalam server. Di sini user wajib untuk menginputkan username dan passwordnya sebelum melakukan login. Jika telah memasukkannya, maka user menekan tombol login. Jika user ingin untuk otomatis ter-*login* pada saat membuka halaman web kembali, user hanya perlu untuk mencentang tombol *stay logged in* pada saat masuk.

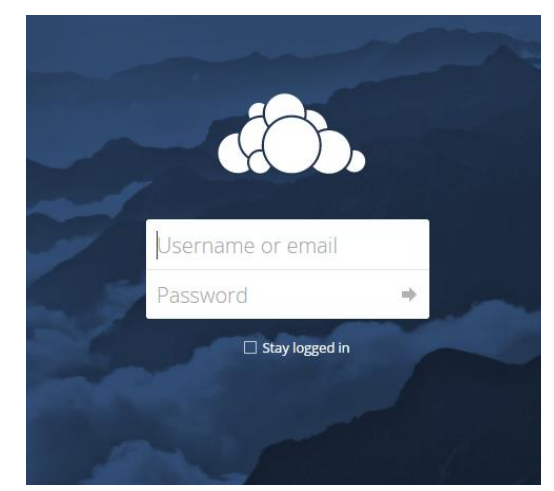

**Gambar 3 Tampilan Halaman Login pada Web**

#### *3.3.2 Tampilan Halaman Utama Server*

Pada Halaman utama ini, user dapat melihat file – file yang dimiliki oleh user. User juga dapat mengakses beberapa menu yang berada di samping kiri dan juga pada bagian navigasi di paling atas halaman.

| Files $\sim$        |                       |
|---------------------|-----------------------|
| All files           | 畚<br>$\ddot{}$        |
| Favorites<br>×.     | Name $\triangle$<br>п |
| Shared with you     | <b>Documents</b>      |
| Shared with others  | Photos                |
| Shared by link<br>8 | 102991667.pdf<br>┻    |
| Q<br>Tags           |                       |
|                     | ownCloud Manual.pdf   |
|                     | 2 folders and 2 files |

**Gambar 4 Tampilan halaman Utama Web**

#### *3.3.3 Tampilan Halaman Login Mobile*

Pada halaman login ini, User diminta untuk mengisi username dan password dan menekan tombol login, Setelah itu user akan bisa masuk ke dalam aplikasi.

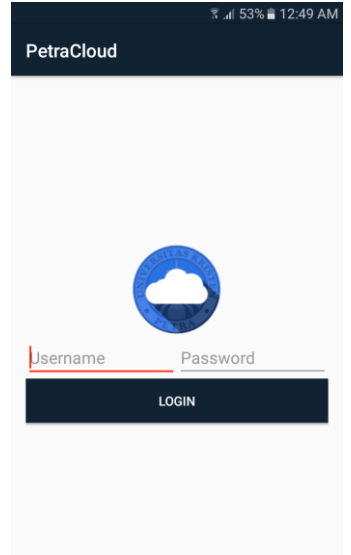

**Gambar 5 Tampilan halaman Login Mobile**

#### *3.3.4 Tampilan Halaman Utama pada Mobile*

Pada Halaman Utama ini, User dapat memilih file yang dapat diupload, *share*, download, dan delete. User dapat menekan tombol yang berada di pojok kanan bawah untuk mengupload file atau membuat folder. User juga dapat memilih salah stau file dari dalam list untuk melakukan share, download, dan delete.

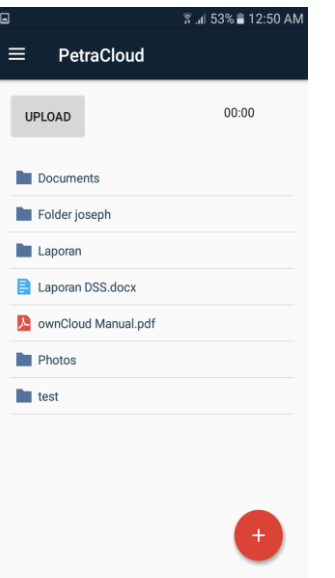

**Gambar 6 Tampilan Halaman Utama Mobile**

#### *3.3.5 Tampilan Sidebar*

Pada Sidebar ini, User dapat melihat menu file, yaitu halaman utama, halaman request untuk para administrator untuk

menyetujui verifikasi pengguna. Dan menu logout dimana user keluar dari aplikasi.

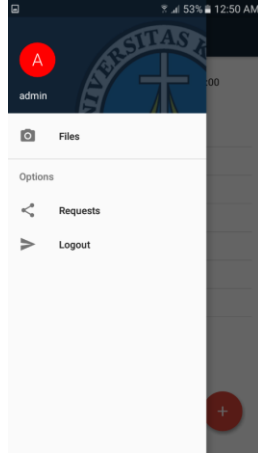

**Gambar 7 Tampilan Sidebar pada Mobile**

#### *3.3.6 Tampilan Menu Share*

Pada Menu Share ini, user adapat melihat siapa saja yang mendapatkan share dari file tersebut. Terdapat list user dan juga logo tong sampah untuk memberhentikan share kepada user tersebut. Terdapat tombol untuk menambahkan share baru kepada orang atau grup lain.

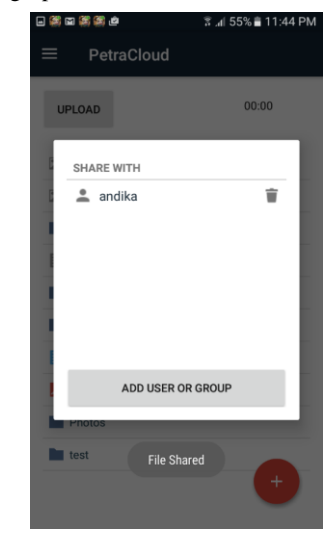

**Gambar 8 Tampilan Menu Share pada Mobile**

# **4. PENGUJIAN SISTEM**

## **4.1 Pengujian Tampilan Aplikasi Pada Mobile**

Pada pengujian ini akan dilakukan pengecekan bagaimana penampilan dari aplikasi mobile yang terpasang di beberapa *smartphone.* Pengujian ini akan menampilkan halaman – halaman di dalam aplikasi dan menunjukkan perbandingan dari setiap halaman yang ada. Smartphone yang digunakan adalah Samsung Galaxy J7 2016 (SM-J710FN), Samsung Galaxy J5 2016 (SM-J510FN), Asus Zenfone 5 (ASUS T00F), dan Asus Zenfone 2 (ASUS Z00AD). ASUS\_T00F memiliki ukuran *display* 5.0 inch, ASUS\_Z00AD memiliki ukuran *display* 5.5 inch, SM-J710FN memiliki ukuran *display* 5.5 inch, SM-J510FN memiliki ukuran *display* 5.2 inch.

# **4.2 Pengujian** *Concurrent User* **pada Aplikasi Web**

Pada pengujian ini, dilakukan pengetesan berapa banyak user yang dapat melakukan upload dan download pada waktu yang bersamaan. Pengetesan dilakukan di dalam lingkungan dengan kecepatan yang sama (10 MB/s) dan ukuran file yang sama, yaitu 10 MB dan dilakukan secara bersamaan dan sekaligus. Hasil yang didapatkan adalah sebagai berikut.

## *4.2.1 Proses Upload*

Berdasarkan hasil yang didapatkan, dapat dilihat bahwa dengan spesifikasi server yang disediakan, 1 komputer kehilangan pada saat terdapat 15 komputer yang ter-*connect* secara bersamaan Sedangkan pada pengujian dengan 25 komputer, terdapat 6 komputer yang mengalami kegagalan koneksi. Sementara itu, rata – rata kecepatan yang dimiliki oleh tiap computer mengalami penurunan, dan waktu yang dilakukan untuk upload menjadi lebih lama.

## *4.2.2 Proses Download*

Dari hasil pengujian, hail memiliki pattern yang mirip dengan proses upload, yaitu terjadi penurunan kecepatan dan bertambah lamanya waktu download seiring dengan bertambahnya jumlah komputer yang melakukan proses tersebut secara bersamaan. Namun terjadi pertambahan dalam jumlah computer yang gagal melakukan koneksi, yaitu 7 komputer pada percobaan 25 komputer.

# **4.3 Pengujian Kecepatan Upload dan Download pada Aplikasi Mobile**

*4.3.1 Pengujian Kecepatan Upload dengan Enkripsi* Berdasarkan dari hasil pengujian pada tabel – tabel di atas, dapat terlihat bahwa waktu yang dibutuhkan untuk melakukan proses enkripsi pada aplikasi mobile hanya kurang dari 1 detik saja pada file – file yang berukuran 100 KB dan 1 MB, sedangkan untuk file berukuran 10 MB rata – ratanya hanya memakan waktu kurang dari 3 detik. Untuk waktu dalam meng*upload*file ke server, rata – rata waktu yang dibutuhkan hamper sama oleh semua device. Sedangkan untuk waktu dekripsi di server, waktu yang dibutuhkan untuk semua file juga cenderung sama, Karena mengikuti kecepatan dari *decryptor* pada server.

# *4.3.2 Pengujian Kecepatan Upload dengan Enkripsi secara Bersamaan*

Berdasarkan hasil pengujian, waktu yang diperlukan oleh device dalam melakukan enkripsi masih cenderung cepat, dengan rata – rata kurang dari 1 detik. Namun, waktu upload menjadi lebih lama. Waktu upload tersebut masih bisa dipertimbangkan dengan kecepatan dari lingkungan pengujian yang terbagi oleh Karena mengupload 3 file sekaligus, namun pada sisi server juga mengalami penurunan kecepatan, Karena server harus menghandle dekripsi dari 3 file sekaligus secara bersamaan. Pada file 100 KB, dekripsi makan waktu rata – rata 4 detik lebih lama.

# *4.3.3 Pengujian Kecepatan Download dengan Enkripsi*

Pengujian kecepatan dilakukan sebanyak 3 kali untuk mengetahui kecepatan optimal proses upload pada tiap smartphone. Pengujian dilakukan dengan menggunakan smartphone untuk

mengupload file secara bergantian, untuk mendapatkan peforma maksimal pada saat upload.

Berdasarkan dari hasil pengujian, dapat terlihat bahwa waktu yang dibutuhkan untuk melakukan enkripsi dan dekripsi merupakan keterbalikan dari prses upload, di mana pada proses upload proses dekripsi memakan waktu sekitar 2 detik, pada proses download ini enkripsinya yang memakan waktu sekitar 2 detik, karena proses enkripsi mengikuti kecepatan server. Sedangkan untuk proses dekripsinya relative lebih cepat dari proses enkripsi pada file berukuran 1 MB dan 100KB, namun memiliki kecepatan yang hamper sama dengan proses enkripsi pada file 10 MB.

# **4.4 Hasil Kuesioner**

**Tabel 1 Perhitungan Hasil Kuesioner**

| N <sub>0</sub>  | Pertanyaan                                                    | 1              | $\overline{c}$ | 3              | 4              | 5              | <b>Rating</b> |
|-----------------|---------------------------------------------------------------|----------------|----------------|----------------|----------------|----------------|---------------|
| $\mathbf{1}$    | Tampilan                                                      | $\overline{0}$ | $\overline{0}$ | $\overline{0}$ | 1              | 7              |               |
|                 | Aplikasi<br>Web                                               |                |                |                |                |                | 4,875         |
| 2               | Fitur                                                         | $\overline{0}$ | $\overline{0}$ | $\overline{0}$ | $\overline{2}$ | 6              |               |
|                 | Pengeditan<br>Dokumen<br>pada Web                             |                |                |                |                |                | 4,75          |
| 3               | Fitur<br>Share<br>pada Web                                    | $\overline{0}$ | $\overline{0}$ | $\overline{0}$ | $\mathbf{1}$   | 7              | 4,875         |
| $\overline{4}$  | Fitur<br>Manipulasi<br>User<br>dan<br>Grup<br>pada            | $\overline{0}$ | $\theta$       | $\overline{0}$ | $\overline{3}$ | $\overline{5}$ | 4,625         |
| 5               | Web<br>Fitur                                                  | $\overline{0}$ | $\overline{0}$ | $\overline{0}$ | 2              | 6              |               |
|                 | Upload dan<br>Download<br>Web                                 |                |                |                |                |                | 4,75          |
| 6               | Kemudahan                                                     | $\overline{0}$ | $\theta$       | $\overline{0}$ | 3              | 5              |               |
|                 | Penggunaan<br>Aplikasi<br>Web                                 |                |                |                |                |                | 4,625         |
| $\overline{7}$  | Keseluruha<br>Aplikasi<br>n<br>Web                            | $\overline{0}$ | $\theta$       | $\overline{0}$ | 3              | 5              | 4,625         |
| 8               | Tampilan<br>Aplikasi<br>Mobile                                | $\theta$       | $\theta$       | $\theta$       | 3              | 5              | 4,625         |
| 9               | Fitur<br>Verifikasi<br>Pengguna<br>Aplikasi<br>Mobile         | $\overline{0}$ | $\theta$       | $\theta$       | $\overline{2}$ | 6              | 4,75          |
| 10              | Share<br>Fitur<br>pada<br>Aplikasi                            | $\overline{0}$ | $\overline{0}$ | $\overline{0}$ | $\mathbf{1}$   | 7              | 4,875         |
| $\overline{11}$ | Mobile<br>Fitur<br>Upload dan<br>Download<br>pada<br>Aplikasi | $\overline{0}$ | $\overline{0}$ | $\mathbf{1}$   | $\overline{c}$ | 5              | 4,5           |

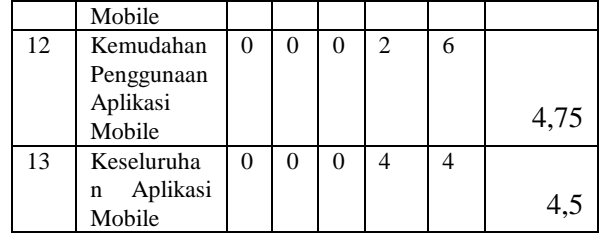

Dari hasil kuesioner yang didapatkan, rating yang didapatkan oleh aplikasi lebih dari 4,5, dengan Tampilan aplikasi web dan fitur share ada mobile memiliki nilai tertinggi, yaitu 4,875. Secara rata – rata, keseluruhann aplikasi web adalah sangat baik, sedagkan untuk aplikasi mobile jua sangat baik. Berdasarkan dari responden terdapat ruangan unntuk pengembangan aplikasi berupa tampilan yang juga didedikasikan untuk tablet untuk aplikasi mobile. Ada juga yang memberi saran untuk memberikan fitur drag and dop dalam melakukan upload dan download pada aplikasi mobile.

# **5. KESIMPULAN DAN SARAN**

#### **5.1 Kesimpulan**

Berdasarkan hasil yang didapatkan di dalam pembuatan aplikasi private cloud storage ini, maka dapat diambil kesimpulan antara lain:

- Aplikasi private cloud storage ini mampu untuk menympan data operasional Program Studi Teknik Informatika dan Sistem Informasi Bisnis, di mana aplikasi ini mampu untuk melakukan kebutuhan – kebutuhan yang sesuai dengan pogram studi, yaitu share ke grup dan pengguna lain, Upload da Download file, dan juga kemudahan akses melalui web
- Aplikasi *private cloud storage* ini mampu untuk digunakan oleh lebih dari satu *device*, karena setiap user memiliki private key dan public key yang berbeda – beda untuk tiap *device*, di mana tiap device memiliki id yang *unique* [7], dan jika user tersbut ingin mengakses account dari smartphone lain, maka harus menunggu terlebih dahulu pesetujuan dari *administrator. Use*r juga tidak bisa mendapatkan data secara sebarangan apabila *private key* yang digunakan tidak sesuai
- Berdasarkan hasil dari pengujian dan spesifiksi dai server, penambahan enkripsi dan dekripsi tidak seberapa berpengaruh terhadap peforma aplikasi apabila aplikasi

digunakan tidak secara bersamaan. Apabila digunakan di dalam upload dan download secara bersamaan, terjadi penurunan performa yang mengikuti jumlah dari pengguna yang menggunakan aplikasi scara sekaligus.

#### **5.2 Saran**

Saran yang dapat diberikan untuk meningkatkan kesempunaan dari aplikasi antara lain sebagai berikut:

- Pembuatan tampilan aplikasi mobie untuk tablet, sehingga penampilan pada tablet berbeda dengan versi smartphone
- Pada aplikasi web, file diload terlebih dahulu pada saat pembukaan aplikasi, sehingga tidak memakan proses loading yang lama pada saat pembukaan file
- Penambahan fitur bagi administrator agar bisa mengedit user dan group pada aplikasi mobile

#### **6. REFERENSI**

- [1]. Ben Martini, K.-K. R. 2013. Cloud storage forensics: ownCloud as a case study. 13.
- [2]. ende, b. v. 2016, May 15. *Integrating Pydio and Owncloud*. Retrieved from the state of  $\sim$ https://opensource.com/business/16/5/sharing-files-pydioowncloud.
- [3]. Katzenbeisser, S. 2012. *Recent Advances in RSA Cryptography.* Kluwer Academic Publisher.
- [4]. *Library Installation - Owncloud Developer Manual Docimentation*. 2016, May. Retrieved from [https://doc.owncloud.org/server/7.0/developer\\_manual/andr](https://doc.owncloud.org/server/7.0/developer_manual/android_library/library_installation.html) [oid\\_library/library\\_installation.html](https://doc.owncloud.org/server/7.0/developer_manual/android_library/library_installation.html)
- [5]. Owncloud. (n.d.). *Owncloud Documentation*. Retrieved from Owncloud: http://doc.owncloud.org
- [6]. Pancoli, V. R., & Patel, D. B. 2016. Enhancement of Cloud Computing Security with Secure Data Storage using AES.
- [7]. Tyler. 2016. *Is there a Unique Device Andoid ID?* Retrieved November 19, 2016, from Stack Overflow: http://stackoverflow.com/questions/2785485/is-there-aunique-android-device-id